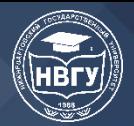

УДК 004.42 https://doi.org/10.36906/AP-2020/11

### **МОДЕЛИРОВАНИЕ В МАТЕМАТИЧЕСКИХ ПАКЕТАХ КАК ОСНОВА ОРГАНИЗАЦИИ НАУЧНЫХ ИССЛЕДОВАНИЙ СТУДЕНТОВ**

### **Казиахмедов Т. Б.**

*канд. пед. наук Нижневартовский государственный университет г. Нижневартовск, Россия* **Мосягина Т. В.** *Нижневартовский государственный университет г. Нижневартовск, Россия*

**Аннотация.** Появившиеся новые возможности повышения качества математической подготовки выше бакалавров и магистров инженерных направлений подготовки в связи с появлением богатейших инструментов вычислительной и символьной математики, к сожалению, не используются. Научные исследования студентами проводятся часто без использования этих богатейших вычислительных. Использование математических методов в различных профессиональных сферах в условиях внедрения информационных технологий во все сферы человеческой деятельности требует пересмотра методов обучения, содержания математической подготовки, изучения инструментария вычислительных методов и математического моделирования. В данной статье рассматривается использование SciLab в математической подготовке бакалавров и магистров инженерно-технических направлений, связанные с использованием математики как инструмента решения профессиональных задач.

**Ключевые слова**. Математические пакеты, математическое моделирование, компьютерный эксперимент, вычислительные методы решения профессиональных задач.

Abstract. Unfortunately, new opportunities to improve the quality of mathematical training above bachelors and masters of engineering training due to the emergence of the richest tools in computational and symbolic mathematics are not used. Scientific research by students is often carried out without the use of these richest computing. The use of mathematical methods in various professional fields in the context of the introduction of information technologies in all spheres of human activity requires a revision of teaching methods, the content of mathematical training, the study of the tools of computational methods and mathematical modeling. This article discusses the use of SciLab in the mathematical training of bachelors and masters of engineering and technical areas related to the use of mathematics as a tool for solving professional problems.

**Keywords.** Mathematical packages, mathematical modeling, computer experiment, computational methods for solving professional problems.

Формирование вычислительных умений и навыков, знаний в реализации математических моделей исследуемых проблем в системе подготовки инженернотехнических специалистов всегда способствовало формированию высоких уровней их профессиональных компетенций. Особенно это приобретает особую значимость в эпоху

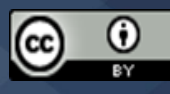

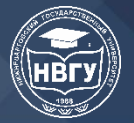

компьютеризации и информатизации образования.  $\Omega$ значимости использования математических прикладных программ сказано в [1, 2].

Формирование вычислительных навыков, умений реализации компьютерного моделирования задач профессиональной сферы является актуальной проблемой для всех направлений высшего образования. Наличие компьютерных математических пакетов с компонентами моделирования и анализа на уровне моделей способствуют повышению образования, качества пониманию методов  $\overline{M}$ методологии используемых  $\mathbf{B}$ профессиональной области для исследовательских задач. Длительный опыт использования математических пакетов в обучении IT бакалавров показывает, что это имеет положительное влияние на формирование профессионального мышления, как в области моделирования, так и в области разработки сложных программных систем. Для IT направлений математические пакеты рассматривались не только как инструменты решения математических задач, но и как инструменты разработки программного обеспечения для решения некоторых классов задач. Практика такова, что в основном использовались MathCad, SciLab. Предпочтение отдаем второму пакету.

В ходе исследования рассматривались следующие параметры: обучаемость и простота среды; инструменты среды, используемые как для прямого решения задач, так и для разработки приложений и моделей. Использовались такие методы как анализ, тестирование разработанных моделей и приложений.

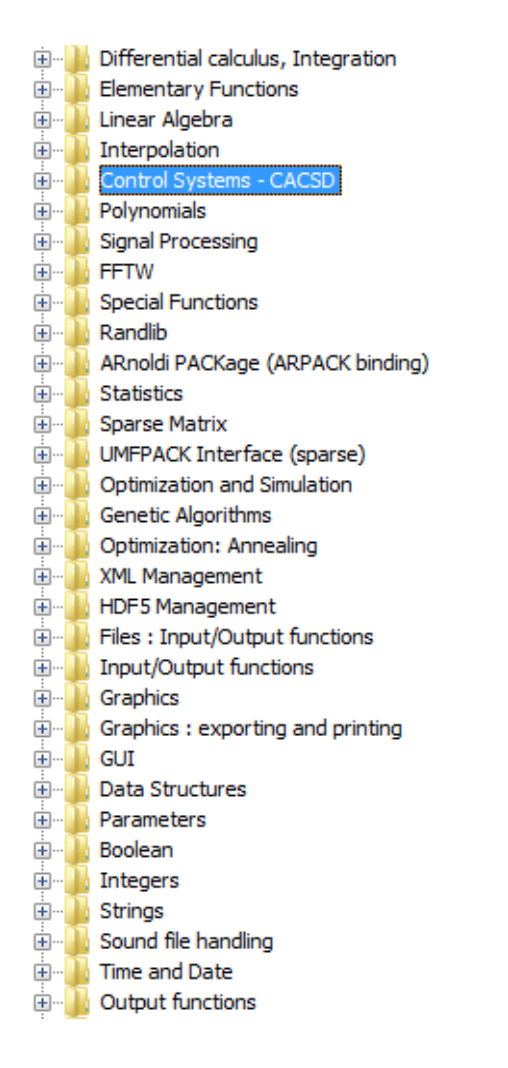

Рис. 1. Некоторые компоненты SciLab

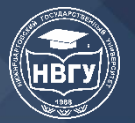

**III Международная научно-практическая конференция**

Как видно из рисунка 1, набор инструментов данной среды великолепен и как можно использовать практически это при подготовке бакалавров и магистров многих направлений.

Рассмотрим классический пример решения систем уравнений, предварительно отметив широту реализованной здесь линейной алгебры. Рассмотрим соответственно решение систем разными методами.

*Метод Крамера.*  //Матрица коэффициентов: A=[2 1 -5 1;1 -3 0 -6;0 2 -1 2;1 4 -7 6]; b=[8;9;-5;0]; //Вектор свободных коэффициентов A1=A;A1(:,1)=b; //Первая вспомогательная матрица A2=A;A2(:,2)=b; //Вторая вспомогательная матрица A3=A;A3(:,3)=b; //Третья вспомогательная матрица A4=A;A4(:,4)=b; //Четвертая вспомогательная матрица D=det(A); //Главный определитель //Определители вспомогательных матриц: d(1)=det(A1); d(2)=det(A2); d(3)=det(A3); d(4)=det(A4); x=d/D //Вектор неизвестных P=A\*x-b //Проверка

*Метод Гаусса.* A=[2 -1 1;3 2 -5;1 3 -2]; b=[0;1;4]; //Приведение расширенной матрицы к треугольному виду:  $C=$ rref([A b]); //Определение размерности расширенной матрицы:  $[n,m]$ =size(C); //m- номер последнего столбца матрицы С //Выделение последнего столбца из матрицы С:  $x=C(:,m)/x$  - решение системы

*Метод итераций (метод Linsolve)* //Решение системы линейных уравнений  $//$ {x1+2x2-7=0; x1+x2-6=0}. //Свободные коэффициенты вводятся как вектор-столбец //и с учетом знаков.  $A=[1 2; 1 1]; b=[-7; -6];$  $x=linsolve(A,b)$ 

*Особо необходимо отметить возможности среды по геометрическим построениям.*  Пример 3d построений  $p1 =$ linspace(0,2\*%pi,10);  $p2 =$ linspace(0,2\*%pi,10); deff("[x,y,z]=scp(p1,p2)",["x=p1.\*sin(p1).\*cos(p2)"; "y=p1.\*cos(p1).\*cos(p2)"; "z=p1.\*sin(p2)"]);  $[Xf, Yf, Zf] = eval3dp(scp, p1, p2);$ plot3d(Xf,Yf,Zf);

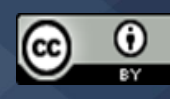

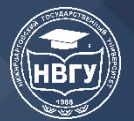

**III Международная научно-практическая конференция**

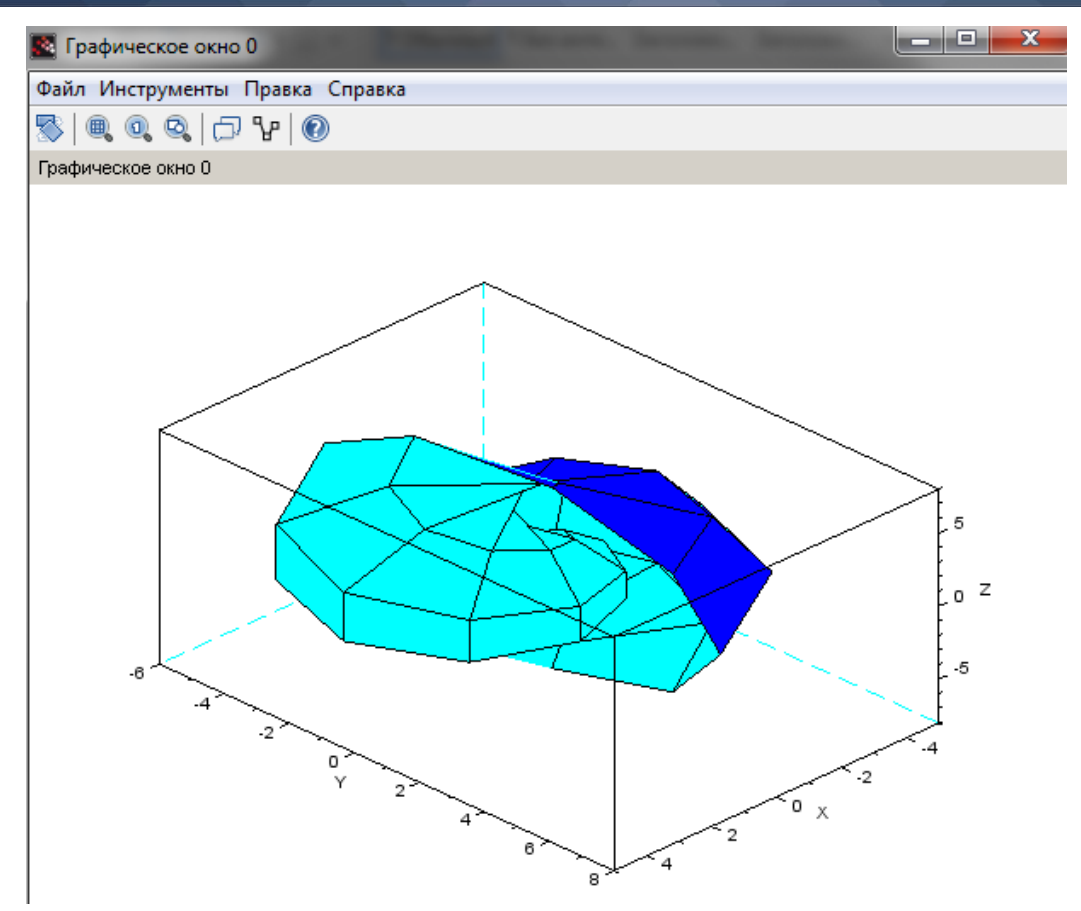

Рис. 2. Результат выполнения скрипта

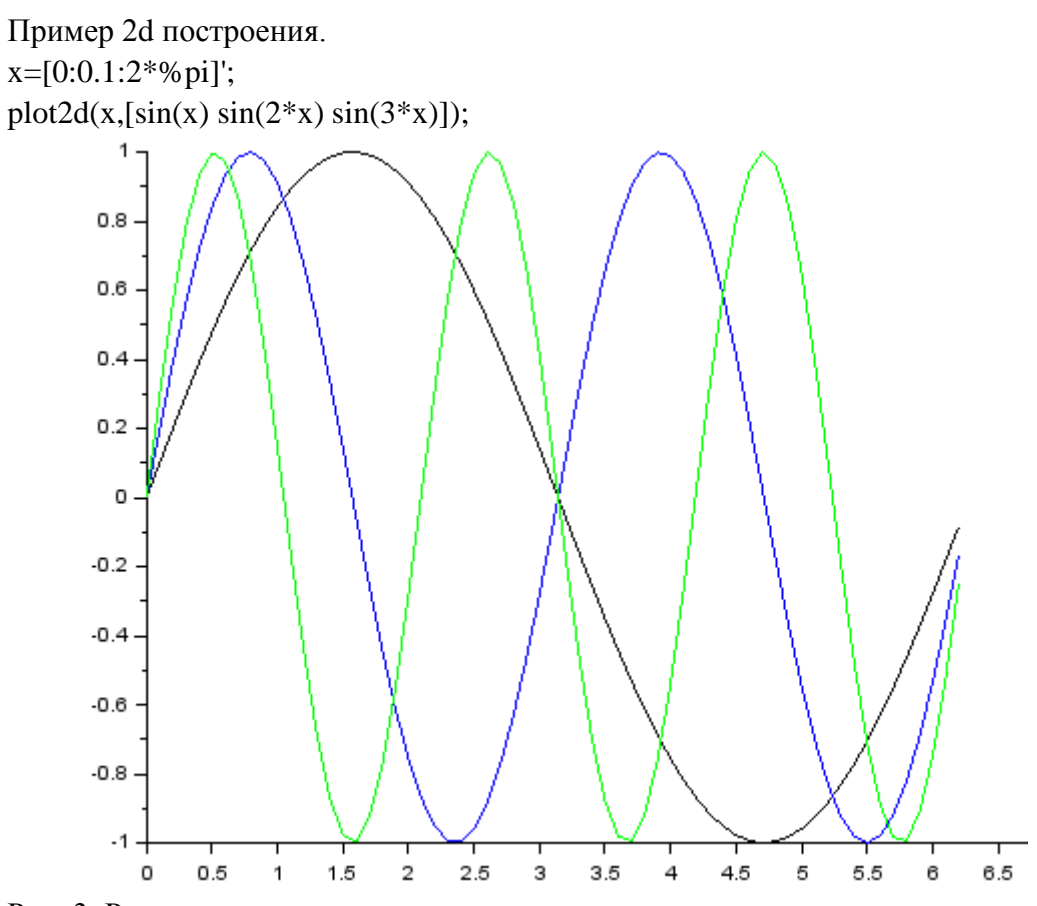

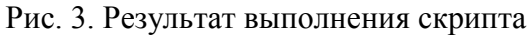

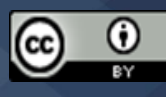

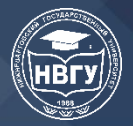

**III Международная научно-практическая конференция**

Особенно необходимо отметить XCOS моделирование. Компоненты этого инструмента желательно бы использовать в исследованиях в механике, электронике и электротехнике, математике, физике. Пример моделирования в XCOS. Осциллографы (рис. 4, 5).

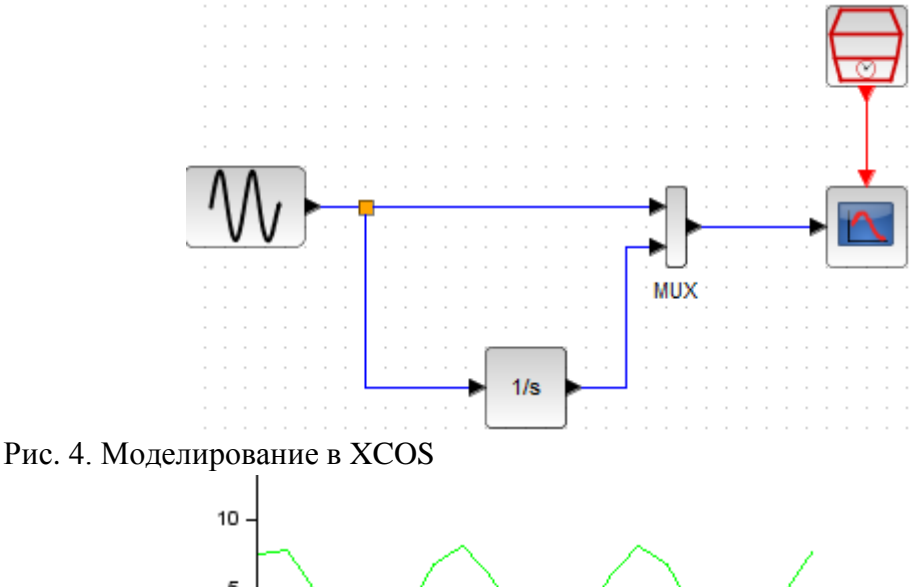

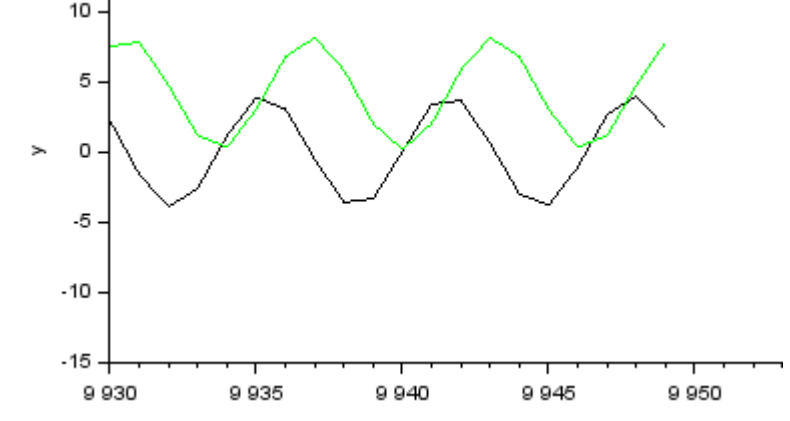

Рис. 5. Результат выполнения модели

И наконец, покажем возможности программирования оконных приложений на примере квадратных и биквадратный уравнений.

f=figure(); //Создание графического объекта.

//Устанавливаем размер окна.

set(f,'position',[0,0,700,300])

//Устанавливаем заголовок окна.

set(f,'figure\_name','УРАВНЕНИЕ');

//Создание текстовых полей для подписей полей ввода

//коэффициентов.

//Подпись A=.

lab\_a=uicontrol(f,'style','text','string','A=','position',[50, 250, 100, 20]);

//Подпись B=.

lab\_b=uicontrol(f,'style','text','string','B=','position',[150, 250, 100, 20]); //Подпись C=.

lab\_c=uicontrol(f,'style','text','string','C=','position',[250, 250, 100, 20]);

//Поле редактирования для ввода коэффициента a.

edit\_a=uicontrol(f,'style','edit','string','1','position',[50, 230, 100, 20]);

//Поле редактирования для ввода коэффициента b.

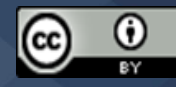

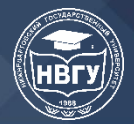

**III Международная научно-практическая конференция**

```
edit b=uicontrol(f,'style','edit','string','2','position',[150, 230, 100, 20]);
       //Поле
       //Поле редактирования для ввода коэффициента c.
       edit_c=uicontrol(f,'style','edit','string','1','position',[250, 230, 100, 20]);
       //Текстовое поле, определяющее вывод результатов.
       textresult=uicontrol(f,'style','text','string','','position',[5, 80, 650, 20]);
       //Флажок, отвечающий за выбор типа уравнения.
       radio_bikv=uicontrol('style','radiobutton','string','Биквадратное уравнение?', 
'value',1,'position',[100,100,300,20]);
       BtSolve=uicontrol('style','pushbutton','string','Решить','CallBack', 
'Solve','position',[50,50,120,20]);
       BtClose=uicontrol('style','pushbutton','string','Закрыть','CallBack', 
'_Close','position',[300,50,120,20]);
       //Функция решения уравнения.
       function Solve()
       //Считываем значение переменных из текстовых полей и
       //преобразовываем их к числовому типу.
       a=evstr(get(edit_a,'string'));
       b=evstr(get(edit_b,'string'));
       c=evstr(get(edit_c,'string'));
       d=b*b-4*a*c;//Проверяем значение флажка, если флажок выключен,
       if get(radio bikv,'value')==0//то решаем квадратное уравнение,
       if d<0set(textresult,'string','Нет решения квадратного уравнения');
       else
       x1=(-b+sqrt(d))/2/a;x2=(-b-sqrt(d))/2/a;set(textresult,'string',sprintf("2 корня квадратного уравнения\t
x1=%1.2f\tx2=%1.2f",x1,x2));
       end;
       //если
       //если флажок включен,
       else
       //то решаем биквадратное уравнение.
       if d<0set(textresult,'string','Нет решения биквадратного уравнения');
       else
       y1 = (-b + sqrt(d))/2/a;y2=(-b-sqrt(d))/2/a;if(y1<0)&(y2<0)set(textresult,'string','Нет решения биквадратного уравнения');
       elseif (y1>=0) \& (y2>=0)x1 = sqrt(y1); x2 = -x1; x3 = sqrt(y2); x4 = -x3;set(textresult,'string',sprintf("4 корня биквадратного уравнения \t
x1=%1.2f\tx2=%1.2f\tx3=%1.2f\tx4=%1.2f",x1,x2,x3,x4));
```
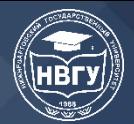

III Международная научно-практическая конференция

```
else
       if y>=0
       x1 = sqrt(y1); x2 = -x1;else
       x1 = sqrt(y2); x2 = -x1;end;
       set(textresult,'string',sprintf("2корня биквадратного уравнения\t
x1=961.2f (tx2=%1.2f", x1, x2));
       end;
       end;
       end
       endfunction
       // Функция закрытия окна.
       function Close()
       close(f)endfunction
```
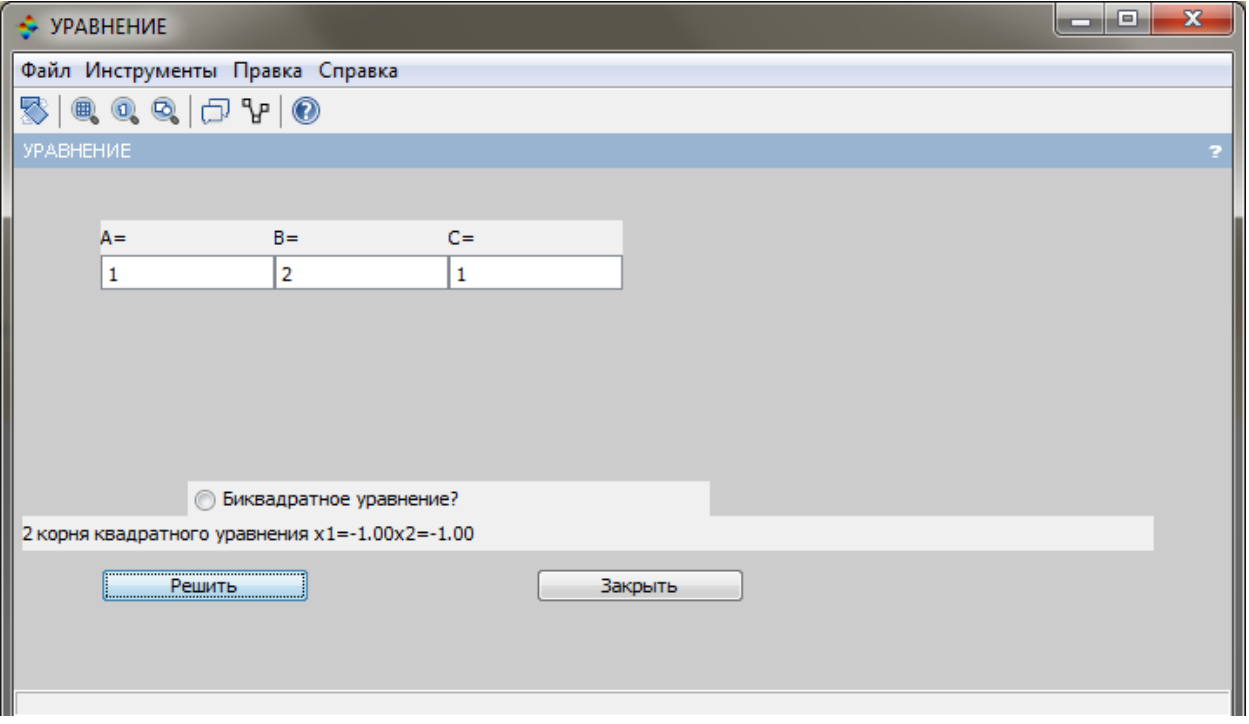

Рис. 6. Результат выполнения приложения

#### Заключение

Таким образом, изучение этого пакета необходимо включить в программу «Информатика» или «Информационные технологии» на втором курсе бакалавриата после изучения основ высшей математики. Но насколько это возможно зависит от того, разрабатываются ли основные образовательные программы вузом по принципу: все учебные дисциплины работают на профессию. Далее в тех дисциплинах, которые ориентированы на научные исследования, могли бы учесть то, что студенты владеют SciLab.

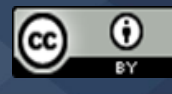

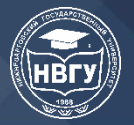

**III Международная научно-практическая конференция**

### Литература

1. Горлов С. И. Казиахмедов Т. Б. Междисциплинарное образование: обучение математике с использованием компьютерных математических пакетов в системе подготовки будущих бакалавров и магистров нематематических направлений в условиях информатизации // Международный научно-исследовательский журнал. 2020. №6-3(96). С. 54-60./

2. Горлов С. И. Казиахмедов Т. Б. Применение компьютерных математических пакетов в системе подготовки будущих бакалавров и магистров нематематических направлений // Педагогическая информатика. 2016. №4. С. 48-58.

*©Казиахмедов Т. Б., Мосягина Т. В., 2020*

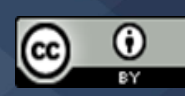